①eラーニング

eラーニング資料を被災者支援システムデモサイトにて公開します。 被災者支援システム、避難者関連システム、緊急物資管理システムの操作方法を疑似体験できます。

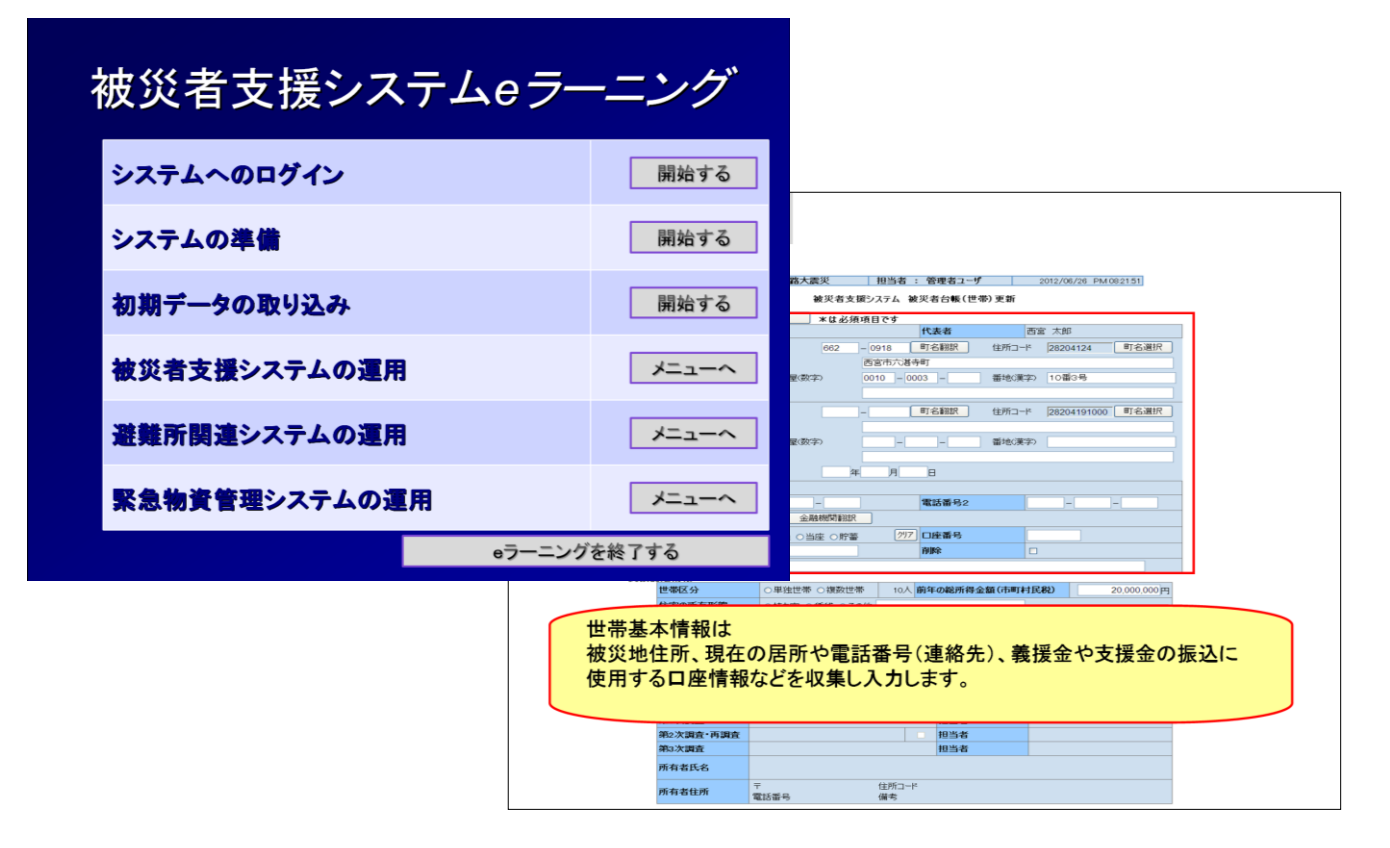

#### ②個人番号制度への対応

個人番号制度への対応として、被災者台帳に個人番号項目を追加 個人番号での検索も可能になりました。

#### ※個人番号制度への対応により、従来の個人番号は「識別番号」に名称を変更統一しました。

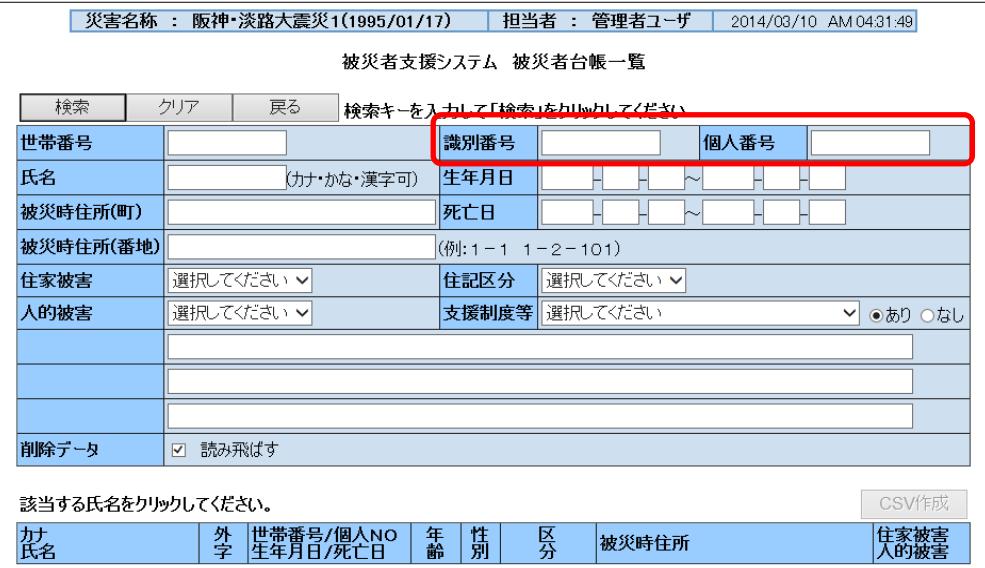

③IEの設定変更

IEの特殊な設定が必要な部分の見直し

IE7以降ではタブの設定にてポップアップの発生時の設定を初期値から変更する必要がありました。

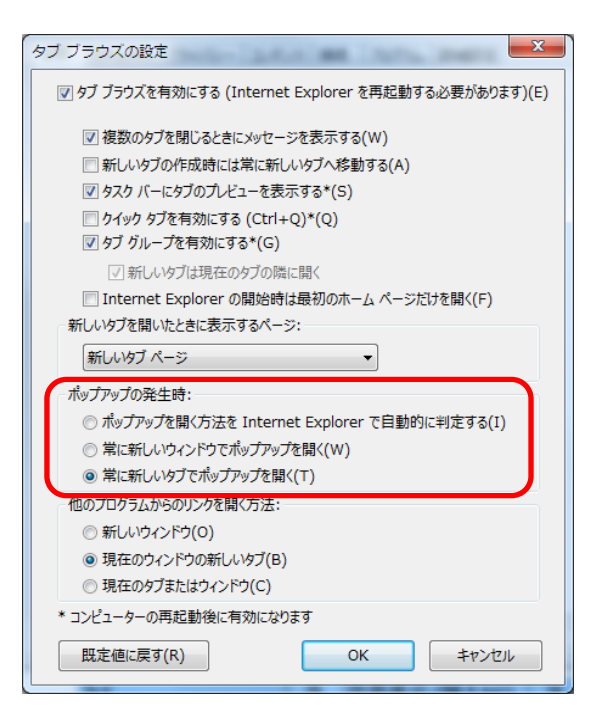

①他の業務システムと設定が競合する ②自治体内でのセキュリティポリシーにより設定変更が 制限されていて、ポップアップの設定変更が出来ない

などの要望があったため、ポップアップの設定にかかわらず 正常に動作するように画面制御を見直しました。

## ④セットアップ、⑤バックアップ

セットアップメニューのGUI化、バックアップ機能の追加

Linuxのコマンド画面で実行していたセットアップメニューをブラウザ上で実行可能になりました。 セットアップ専用画面で複数自体、複数災害のセットアップ、削除、バックアップが簡単に実行可能です。

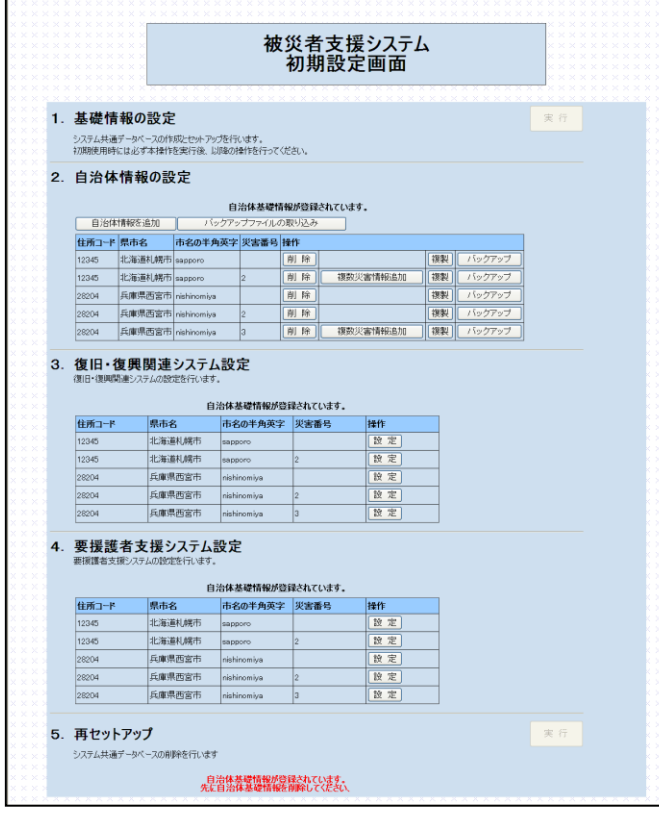

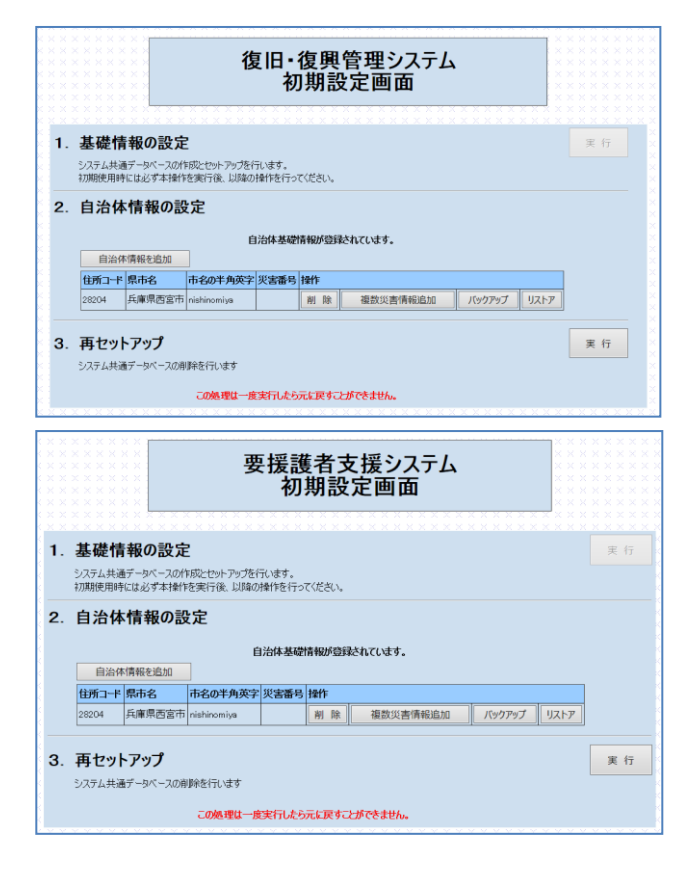

#### ⑥被災者台帳の汎用項目

被災者台帳に汎用項目を追加

被災者台帳に自由に使用できる汎用項目を3つ追加しました。 これまでに自治体から様々な追加項目の要望があり追加しました。 要望例) り災証明書の申請者の管理、担当支所(行政区分)の分類、被害状況詳細など

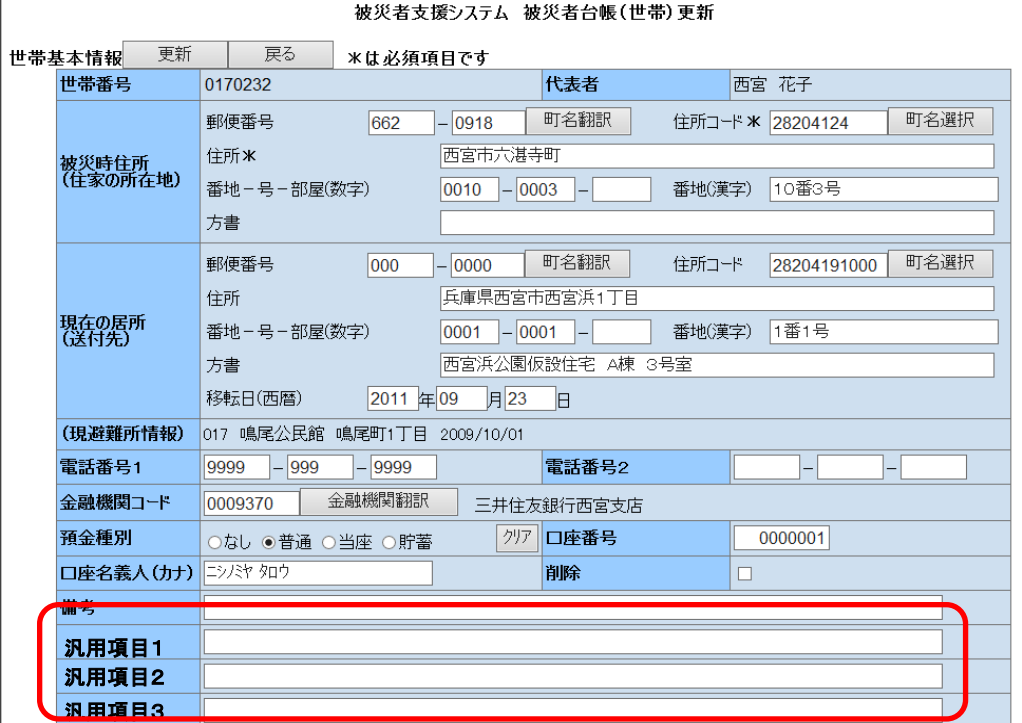

#### ⑦り災証明書の汎用項目

#### り災証明書にも上記の汎用項目を自由に出力できるようになりました。 ※標準の証明書書式では出力できません。 詳しくは「り災証明書を独自作成するには」を確認し、独自書式を作成してください。

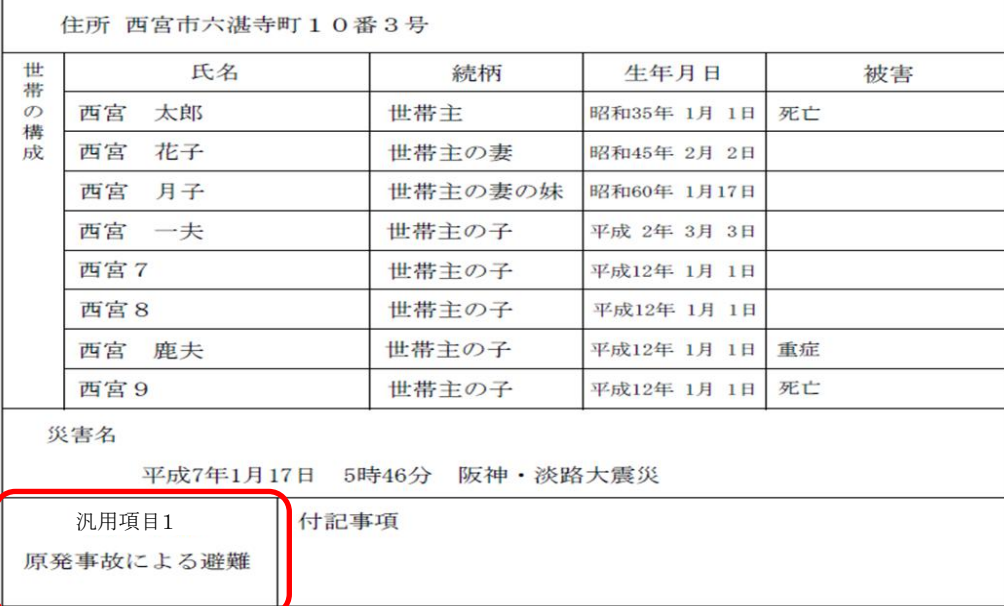

り 災 証 明 書 ・ 被 災 証 明 書

### ⑧中間標準レイアウトのデータ取り込み

総務省が公開している中間標準レイアウトに準拠したデータの取り込みに対応しました。

- ・住基ファイル(世帯情報、個人情報)
- ・課税標準情報ファイル(世帯所得金額)
- ・家屋情報ファイル(被災住家等情報、所有者情報)
- ・物件所在地情報ファイル(被災住家等情報、所有者情報)

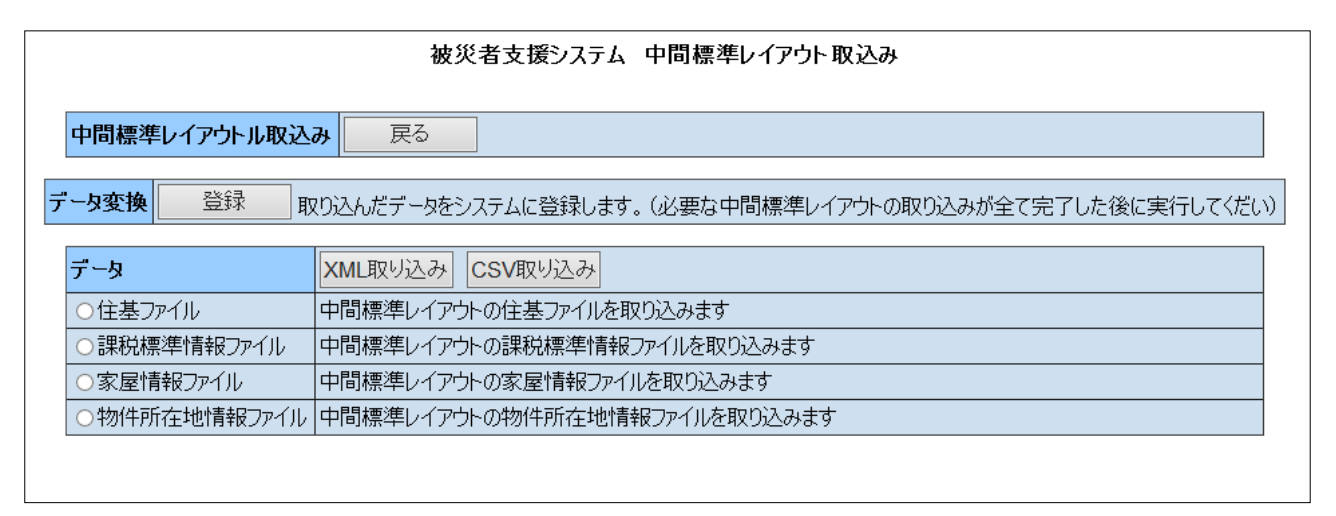

### ⑨被災住家等台帳地図表示機能の作成

従来、被災者台帳のみにあった地図表示機能を被災住家等台帳にも追加しました。 ※復旧復興関連システムをセットアップしている環境で使用できます。

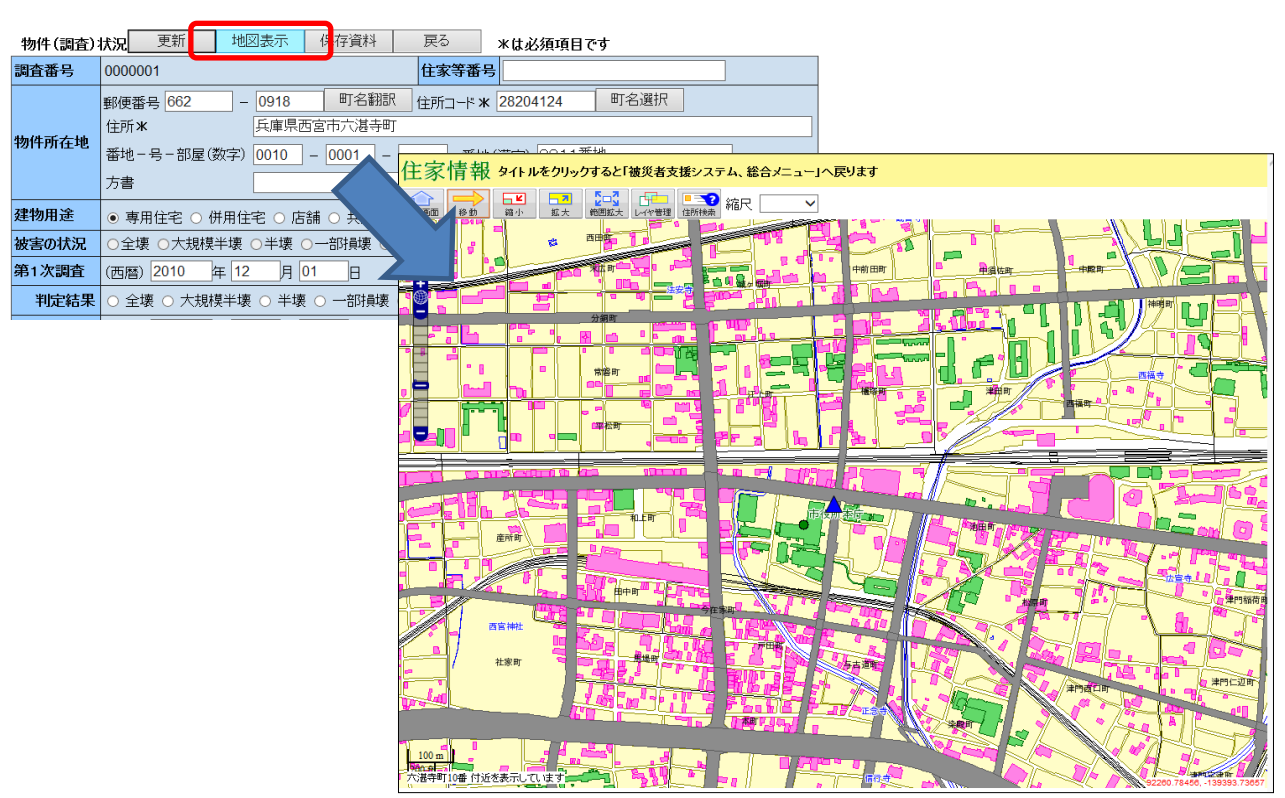

#### 被災者台帳システム 被災住家等台帳更新

### ⑩避難所関連システムのマルチブラウザ対応

避難者の登録がIE以外のブラウザで動作するようになりました。 Firefox、Google Crome、Safariなどのブラウザで操作すること可能ですので 通信環境(イントラネットWiFi等)があれば、避難所にPCを持ち込まなくてもスマートフォン、タブレット端末 などに搭載されているブラウザでも避難者の登録、検索ができます。

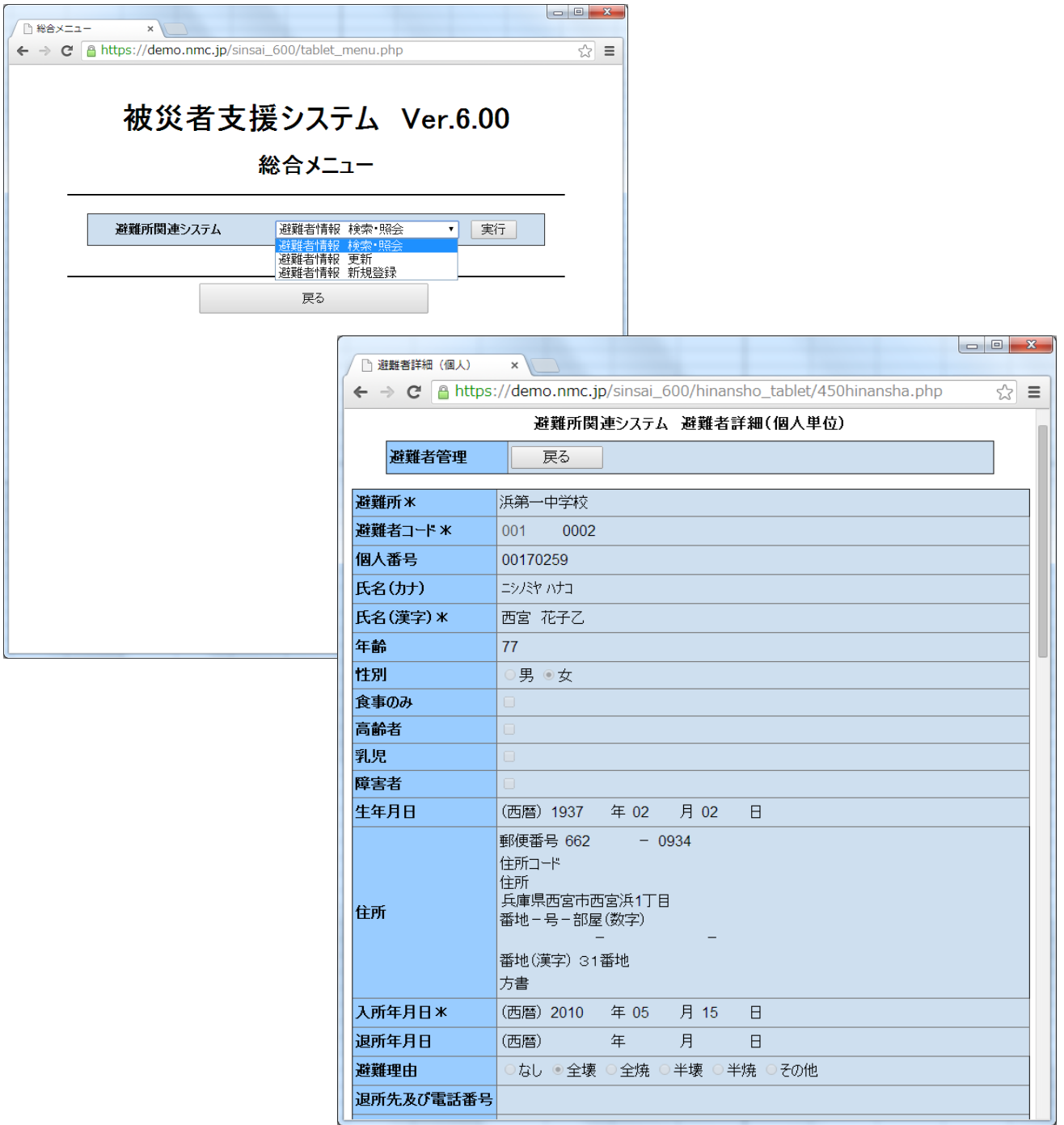

#### ⑪緊急物資の一括登録

防災倉庫等の備蓄品などを事前にCSVファイルで一括登録できるようになりました。

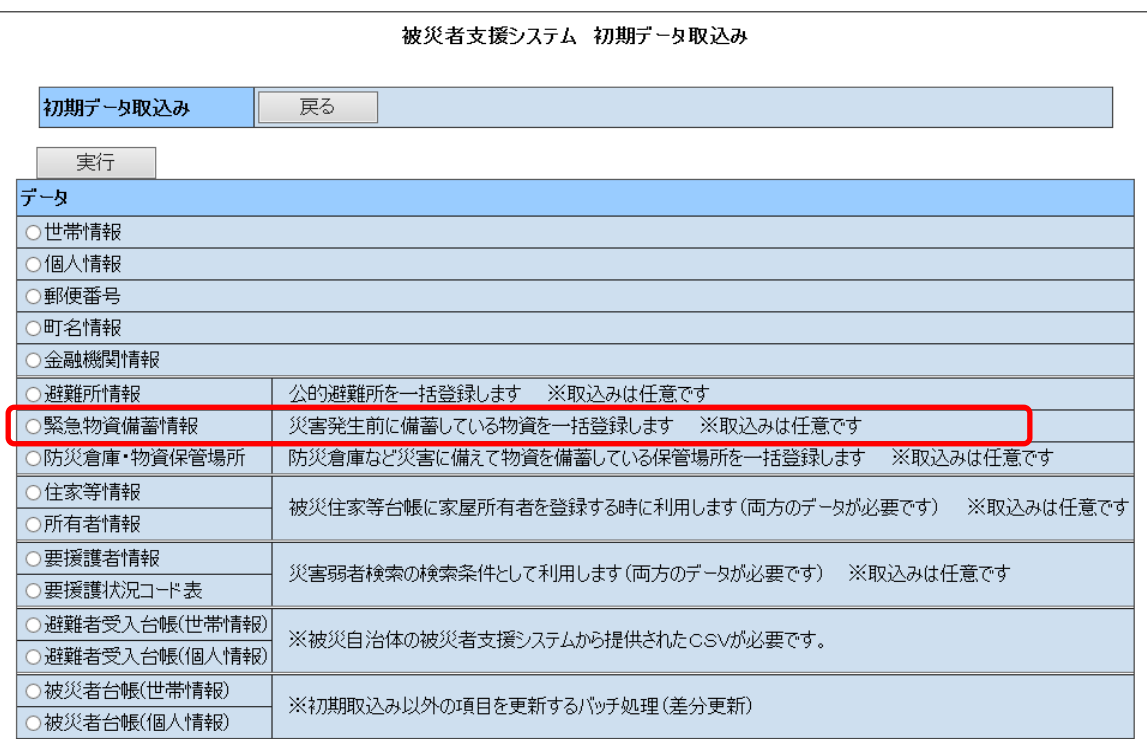

#### ⑫緊急物資の出庫総数の一覧

避難所などへの累計出庫数の一覧が確認できるようになりました。 避難所ごとの出庫数を把握することで避難所の物資の過不足の確認が可能です。

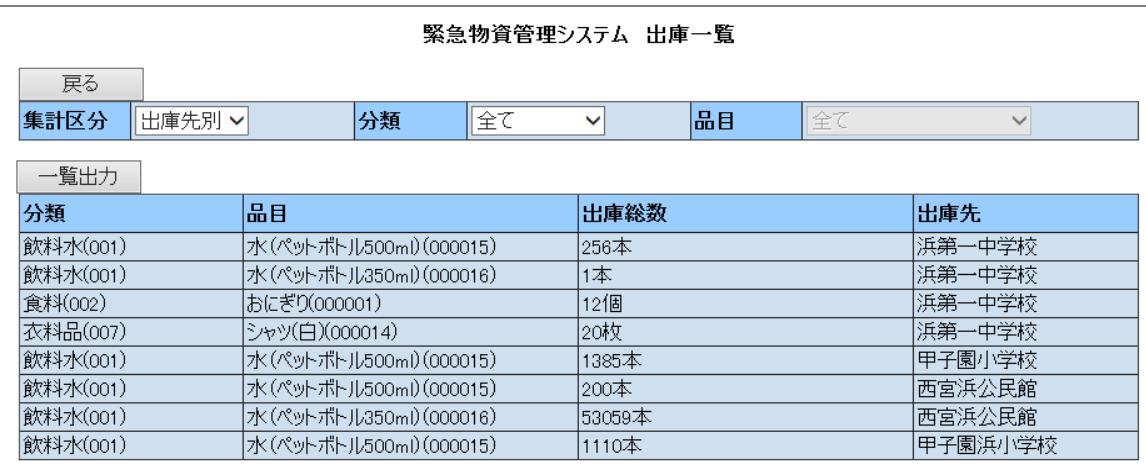

### ⑬ 保管場所GIS(保管場所分布図表示機能)の作成

保管場所の位置を地図上に表示できるようになりました。

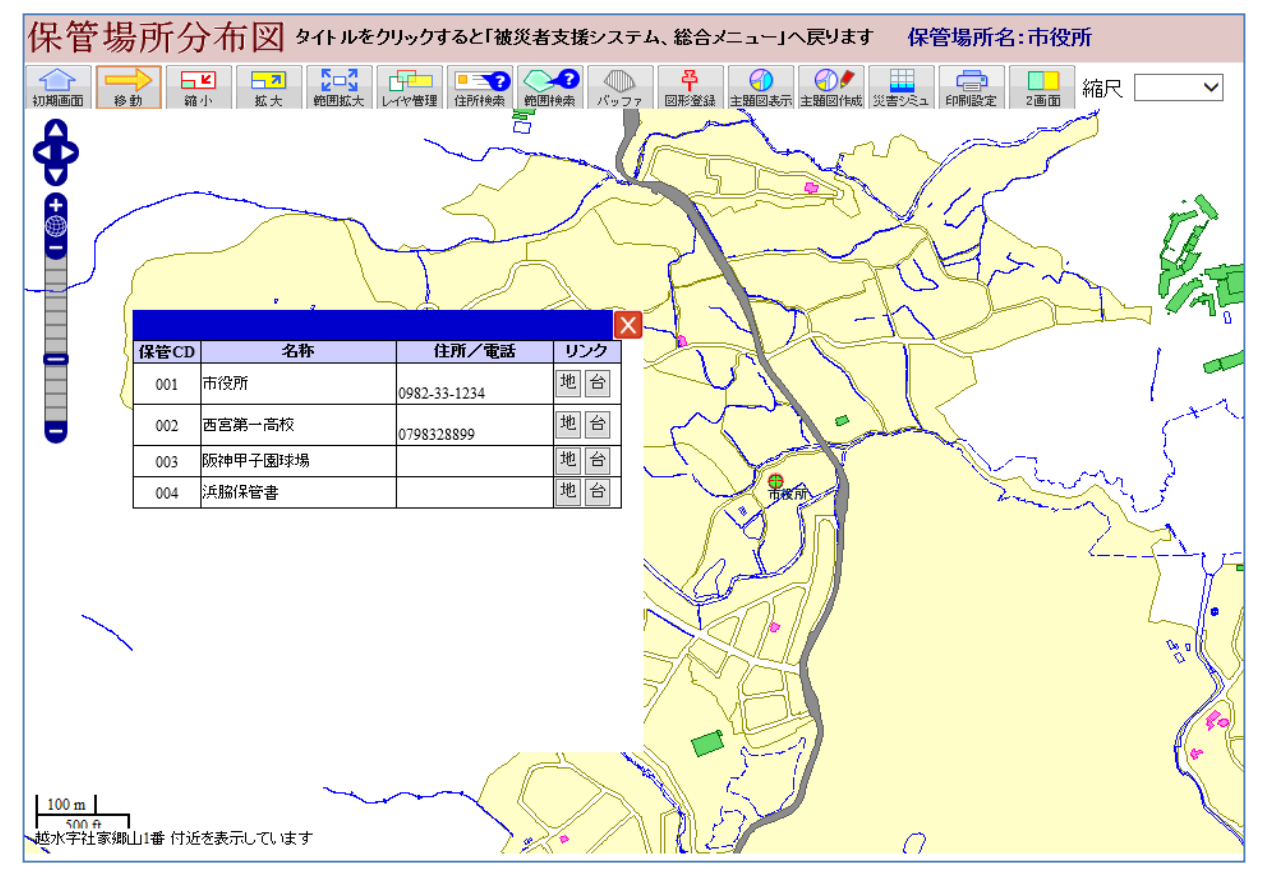

#### ⑭ 水害シミュレーション機能の改善

今までの円形内シミュレーションに加え、描画ポリゴンシミュレーションと浸水方向指定シミュレーションを追加しました

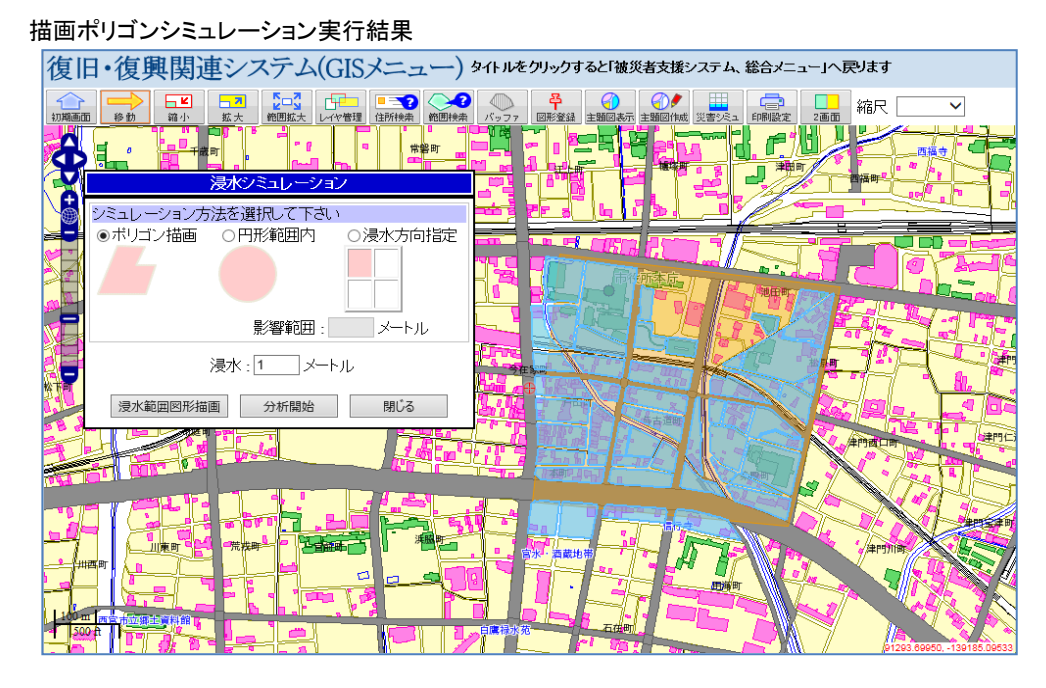

#### 浸水方向指定シミュレーション実行結果

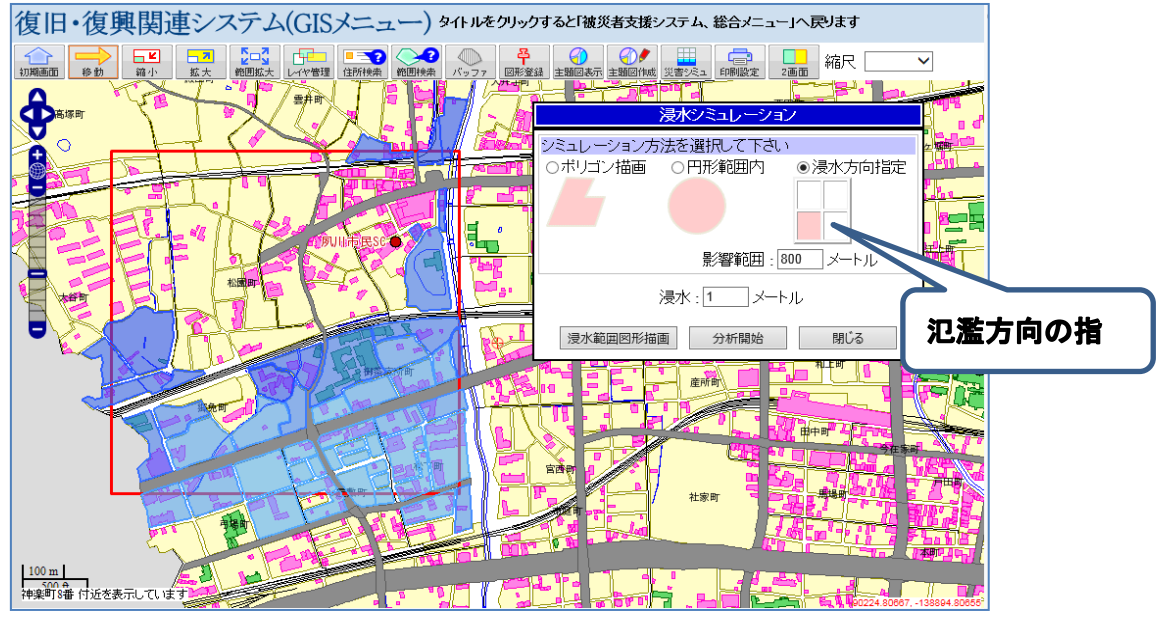

### ⑯ レイヤ管理に「ラベルのOn/Off」機能を実装

要援護者支援システム及び復旧・復興関連システムにラベルのOn/Off機能を実装しました

復旧・復興関連システム

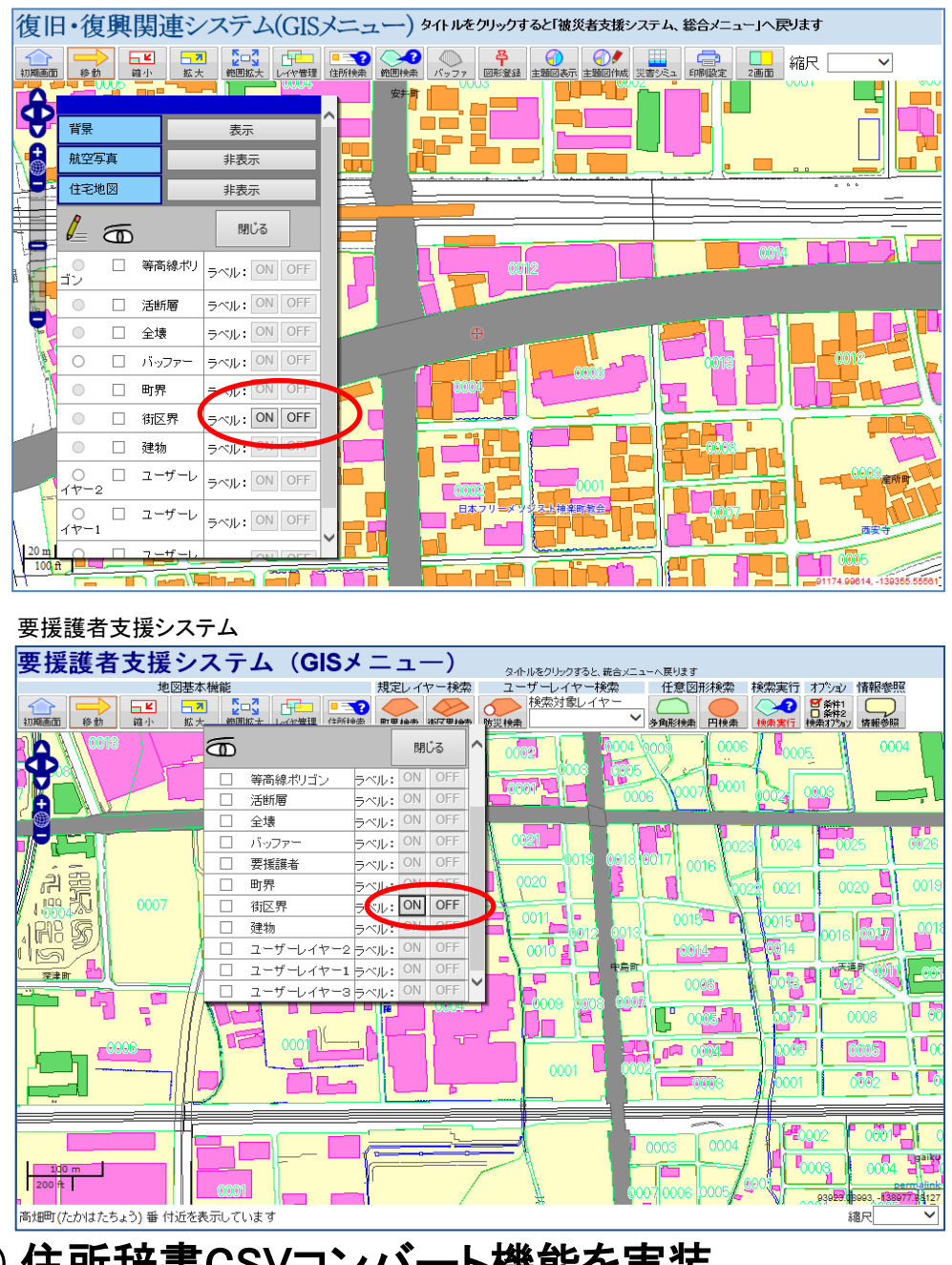

# ⑰ 住所辞書CSVコンバート機能を実装

国土地理院で公開されている「住居表示住所」データを住所辞書CSVにコンバートします

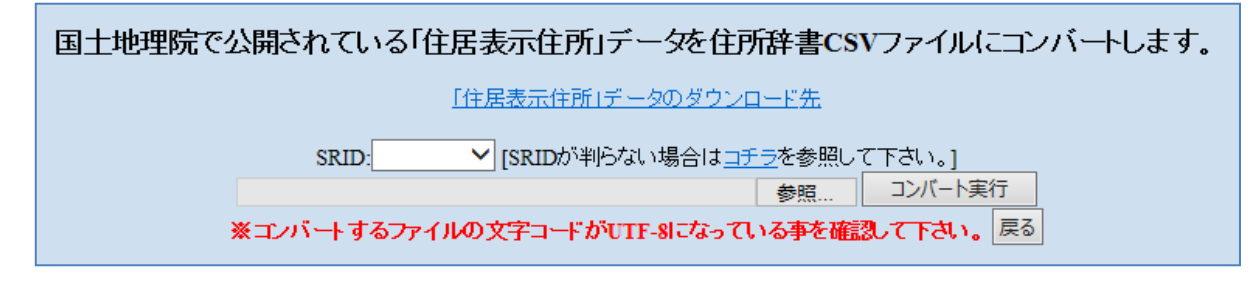